## **Spamhaus Delisting**

**Note:** Please use **["www.ipchicken.com](http://www.ipchicken.com/) "** or **["www.whatismyip.com](http://www.whatismyip.com/) "** to know your public IP Address.

**1.** Visit **["https://check.spamhaus.org/](https://check.spamhaus.org/) "**and input the listed **Public IP Address** for checking.

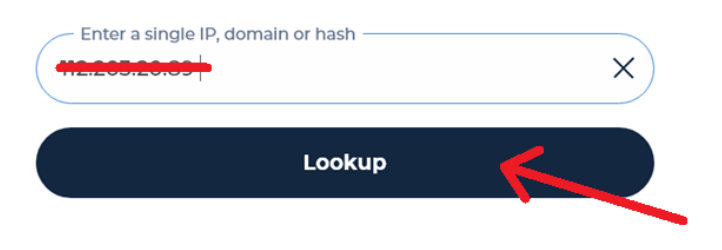

**2.** After checking your **Public IP address** for listing click the drop down "**Show Details**" then Click "**I am running my own mail server**" and proceed to next step.

 Note that not all listed IP address are available for removal request some of it needs a settings reconfiguration to be delisted.

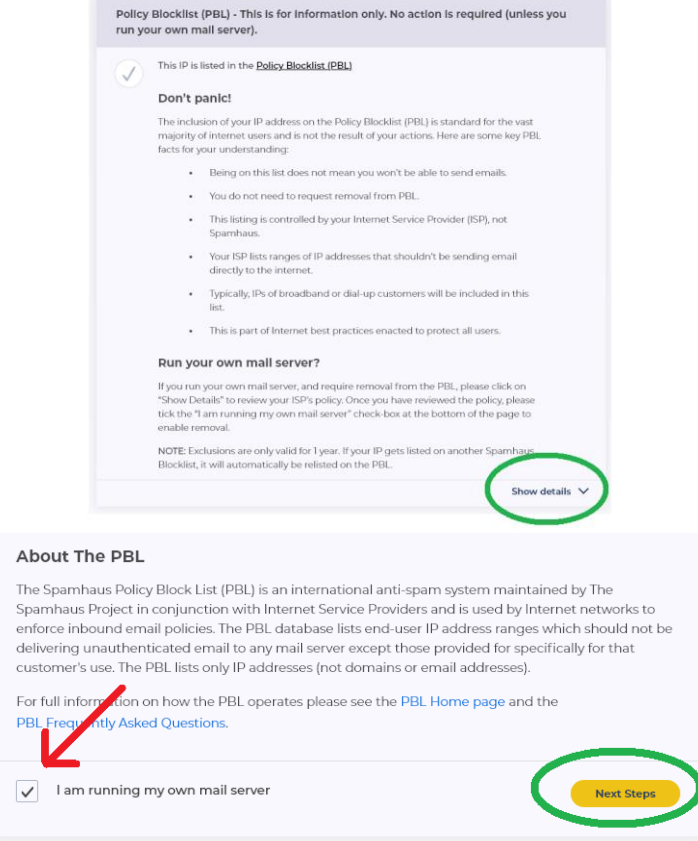

- **3.** Fill out the form with the needed information then click "**Submit**".
	- Please use **a private email address** and avoid using free email addresses. (Ex. [@yahoo.com,](mailto:user@yahoo.com) @gmail.com, [@hotmail.com](mailto:company@gmail.com,user@hotmail.com) & etc.)
	- Make sure to state every actions made to stop the spam (Ex. Scanning of office PC units using Anti-Virus, Checking for vulnerable website plugins, eliminating the compromised email address from your mail server & etc.)

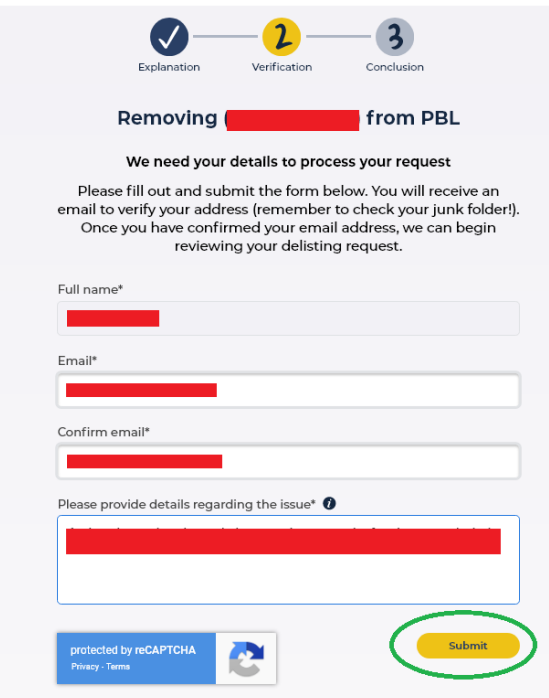

**4.** After submitting the information needed you will be redirected to **confirmation page** and will guide you to check the email verification just to confirm that the request is legit and not a bot automated request.

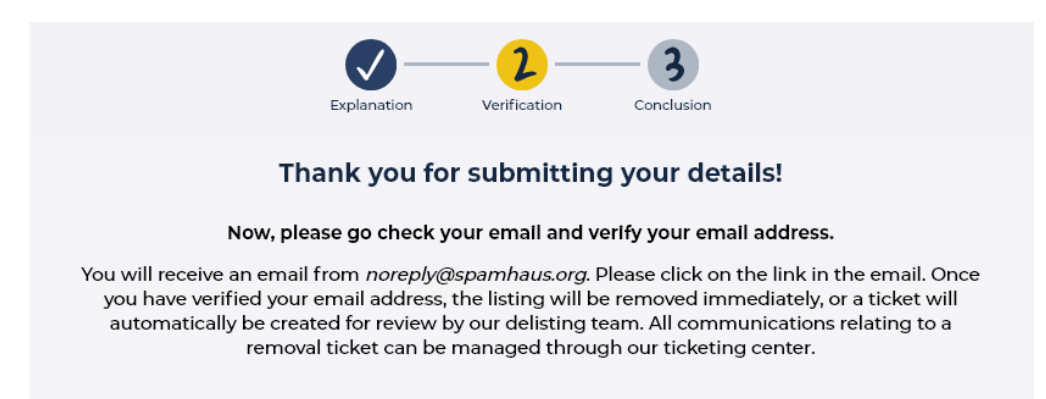

- **5.** Check your email for **verification** and visit the link provided by Spamhaus.
	- Make sure to check your email **Spam Folder** due to sometimes email filters/email securities marked it as \*\***SPAM\*\* EMAIL**
	- Sometimes it takes minutes for the email to arrive so kindly wait for the verification email instead of requesting another delisting request.

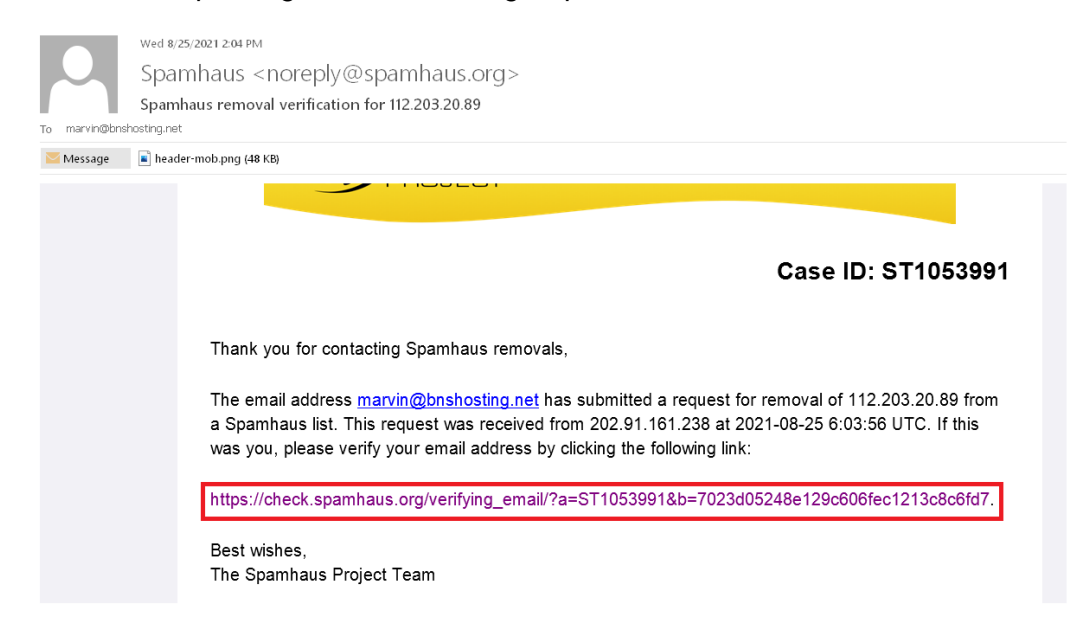

- **6.** You will be redirected to a confirmation page and will show that the delisting was successful.
	- Note that It takes 1 hour for the propagation of delisting.

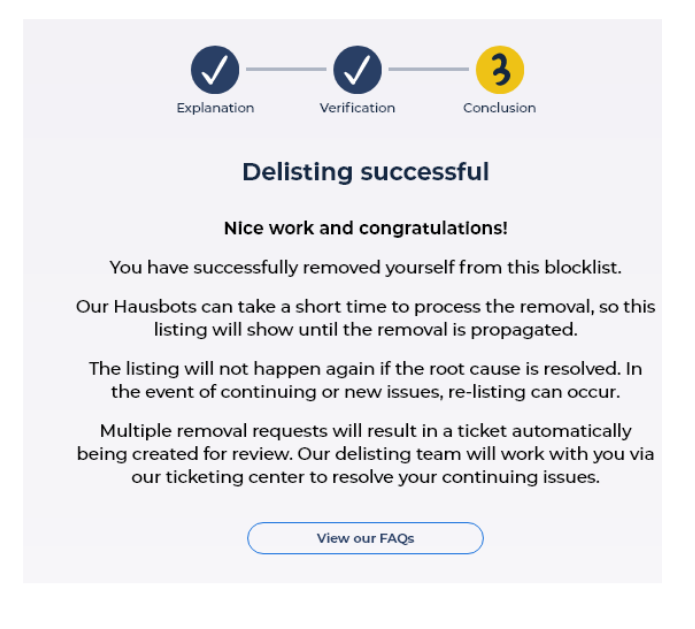